# **GEBRUIKERSHANDLEIDING**

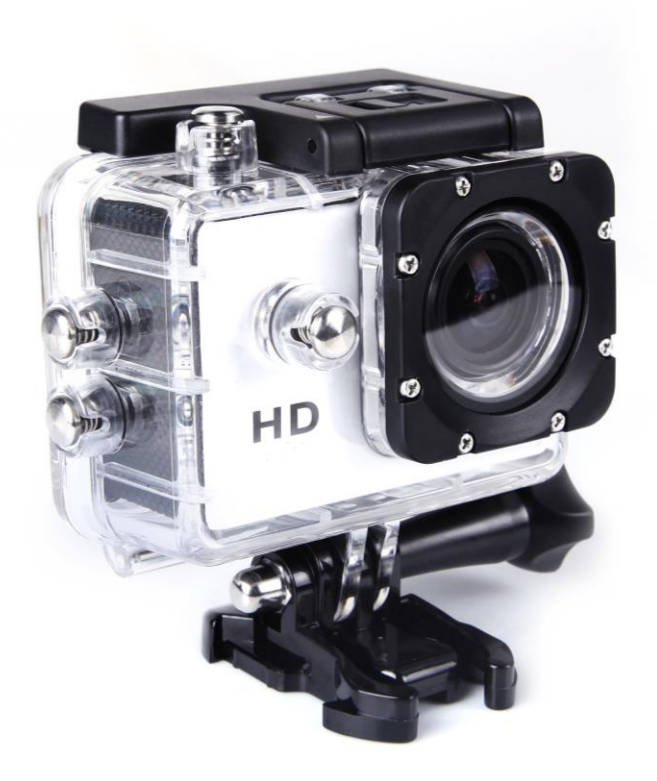

### Informatie voor de gebruiker:

HD (High Definition) en HFR (High Frame Rate) video-opname apparaten, zijn een zware belasting voor geheugenkaarten. Afhankelijk van de gebruikersinstellingen, adviseren wij het gebruik van een 4GB (of hoger) klasse 10SD kaart om zodoende lees-en/of schrijffouten te voorkomen, deze zullen op uw scherm tijdens het gebruik als foutmeldingen verschijnen. Indien u niet zeker bent, raden wij u aan, indien u toch een lagere klasse kaart (Lees/Schrijfsnelheid) wilt gebruiken, deze voor gebruik te testen.

### Functies

Deze gebruikershandleiding verwijst naar de laatst verkregen informatie ten tijden van het verschijnen van deze handleiding. De display en afbeeldingen zijn bedoeld als een meer specifieke en heldere verduidelijking van de aspecten van deze camera. Het is mogelijk dat de displays en afbeeldingen enigszins kunnen afwijken van de daadwerkelijk beschikbare digitale camera, als gevolg van technologische-en/of productieverschillen. Uiteraard beschikt de digitale camera over de meest actuele functies.

#### Waarschuwingen

Leest u alstublieft deze waarschuwingen voor gebruik van uw videocamera goed door, dit om te zorgen voor een juist en veilig gebruik, een optimale prestatie en een langere levensduur van het apparaat.

- $\cdot \cdot$  Plaats deze videocamera niet in direct zonlicht, of richt de lens niet op het zonlicht. Indien u dit wel doet zou de beeldsensor van de videocamera kunnen beschadigen.
- $\div$  Behandel de camera met zorg, voorkom dat er water of zand in de camera kan komen tijdens het gebruik aan het strand of bij het water. Dit omdat water, zand, stof of zoutbevattende componenten de videocamera zouden kunnen beschadigen.
- $\clubsuit$  Let op dat er geen stof of chemisch materiaal in of op de camera kan komen. Plaats de camera in een koele, droge en goed geventileerde ruimte. Plaats de camera niet in een warme, vochtige of stoffige ruimte.
- Controleer voor gebruik of de videocamera goed werkt.
- Indien er zich stof of vuil heeft opgehoopt op de camera of lens, kunt u dit verwijderen door middel van een zachte schone doek. Indien er zich zand bevindt op de camera kunt u dit verwijderen door dit voorzichtig weg te blazen. Gebruik hiervoor geen doek, anders zou dit het oppervlak van de camera of de lens kunnen krassen .
- Indien noodzakelijk reinigt u de camera door eerst het vuil of de stof voorzichtig weg te blazen, daarna kunt u de camera voorzichtig reinigen door gebruik te maken van een zachte doek of tissue. U kunt eventueel gebruik maken van een speciaal reinigingsmiddel voor camera's. Gebruik in geen geval een organisch oplosmiddel voor het reinigen van de camera.
- Raak het oppervlak van de lens niet met de vingers aan.
- $\div$  Indien u de geheugenkaart in de camera voor de eerste keer gebruikt, verzoeken wij u een back-up te maken van de data.
- $\clubsuit$  De extern geplaatste geheugenkaart bestaat uit precieze elektronische componenten. Data kan verloren gaan of worden beschadigd onder de volgende omstandigheden:
	- 1. Onjuist gebruik van de geheugenkaart.
	- 2. Door een gebogen, gevallen of gekraste geheugenkaart.
	- 3. Door het blootstellen van de geheugenkaart aan een hoge temperatuur, een vochtige omgeving of direct zonlicht.
- 4. Indien zich een elektrostatisch- of elektromagnetisch veld in de omgeving van de geheugenkaart bevindt.
- 5. Indien de geheugenkaart eruit wordt gehaald of de elektrische voeding wordt onderbroken tijdens het gebruik van de geheugenkaart (bijv. tijdens het lezen, schrijven of formatteren).
- 6. Indien het metalen contact oppervlak van de geheugenkaart wordt aangeraakt met de vingers of metalen voorwerpen.

### Afbeelding van het apparaat

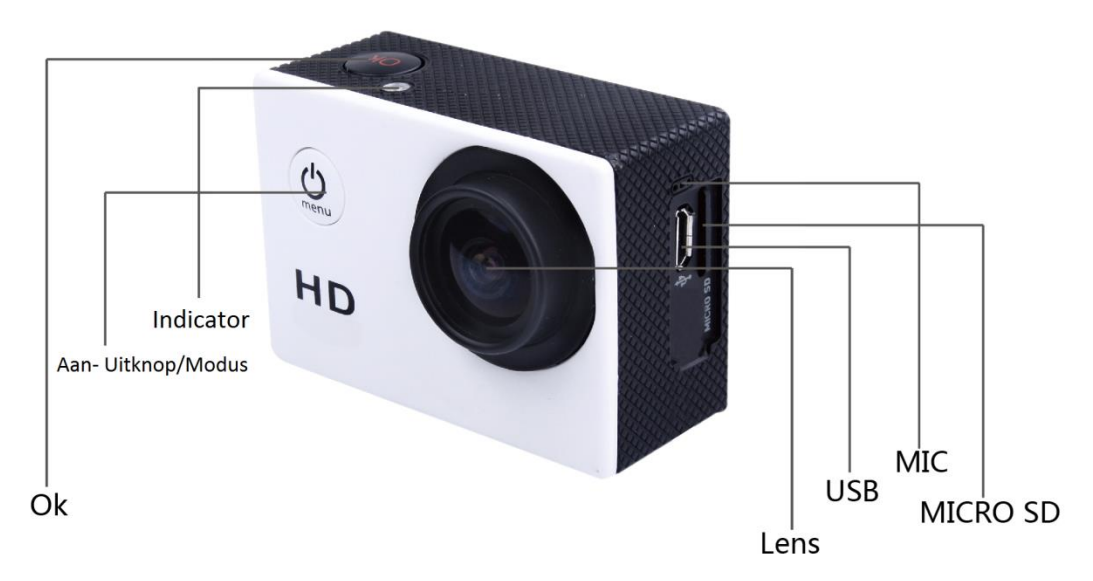

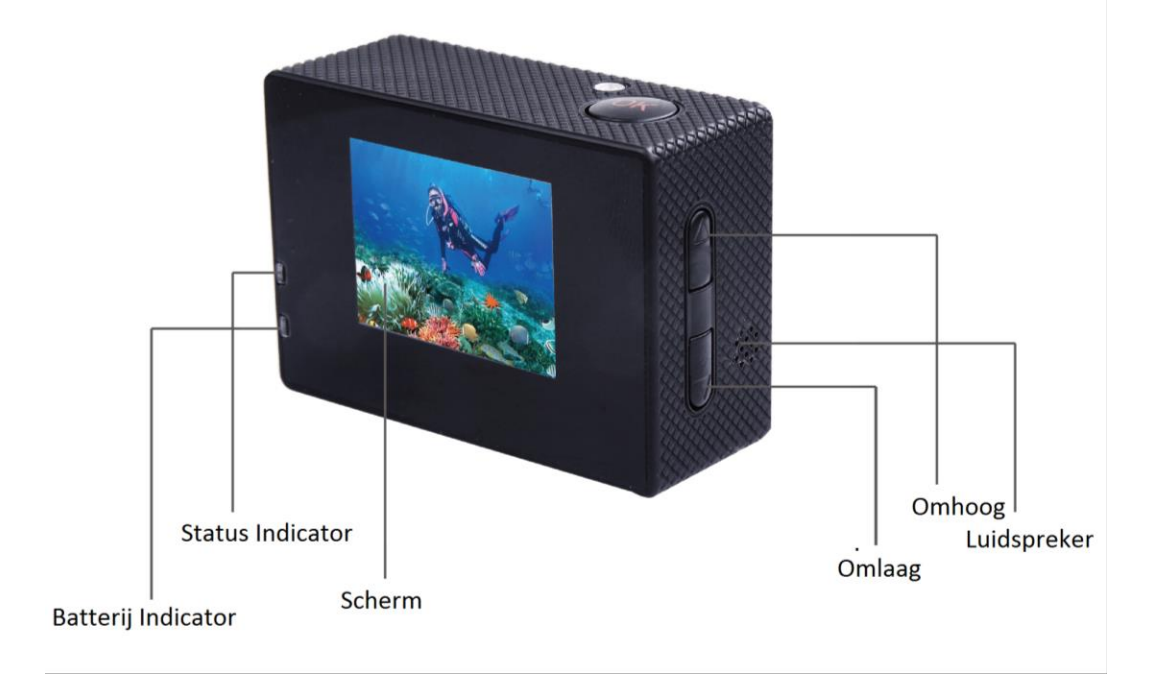

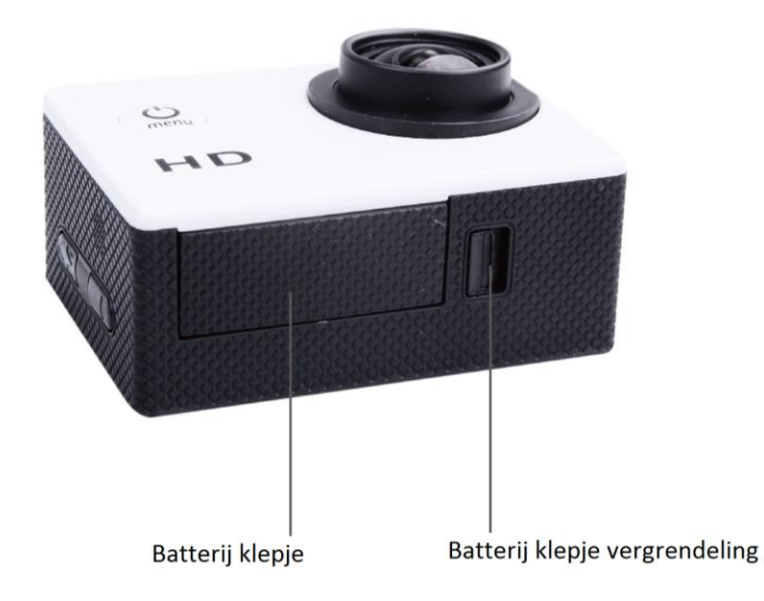

## Afbeelding van de waterdichte behuizing

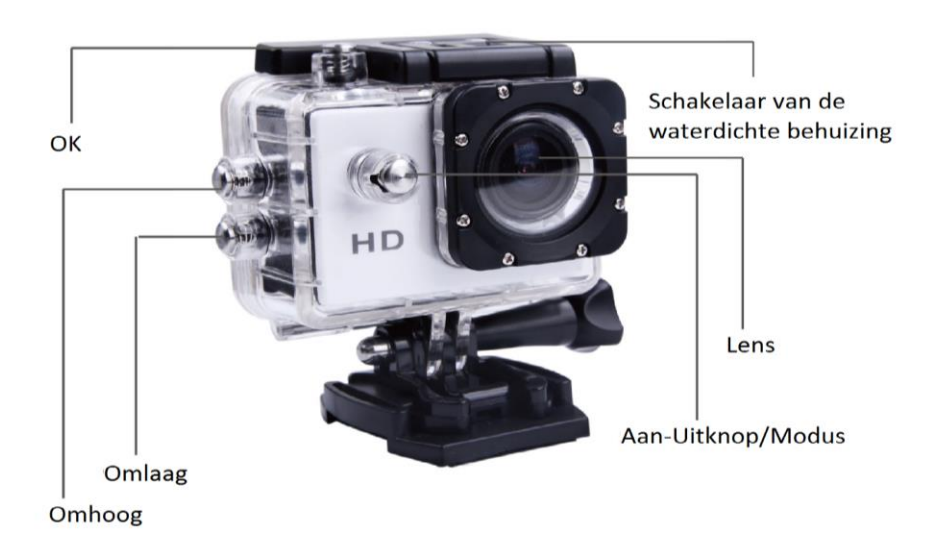

Gebruiksaanwijzing montage van de accessoires op een helm

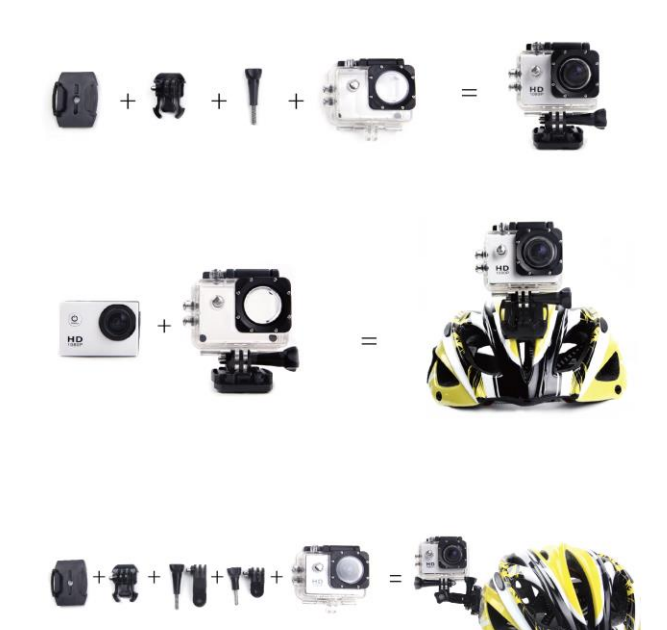

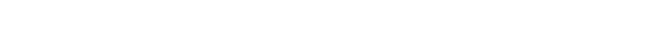

Gebruiksaanwijzing bij gebruik van een fiets en de clip

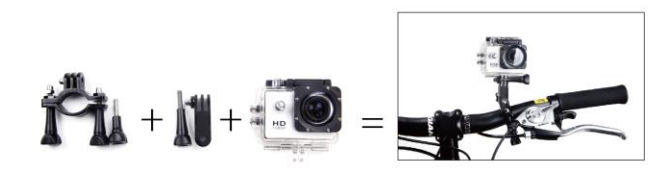

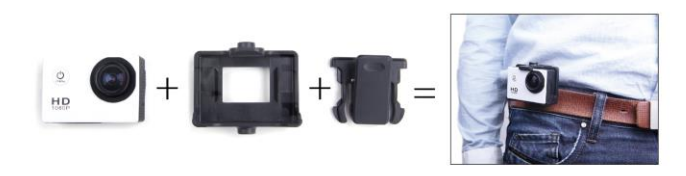

- 1. Plaatsen van de SD geheugenkaart N.B. Gebruik bij voorkeur merk Micro SD kaarten en formatteer deze voor gebruik op de computer. Merkloze SD kaarten kunnen niet goed voldoen en geven geen garantie op een goede werking.
- 2. Plaatsen en verwijderen van de batterijen
	- A. Druk op het batterij klepje om deze te openen.
	- B. Plaats de batterijen op de juiste wijze in de camera zoals aangegeven op de batterijen d.m.v. +/-symbolen en de pijlen, totdat de batterijen goed vast zitten.
	- C. Batterij indicator: Zie afbeelding.
- D. Verwijderen van de batterijen: Open het klepje om de batterijen te verwijderen.
- 3. Opladen
	- A. U kunt het apparaat opladen door deze aan te sluiten op de computer of door middel van een adapter.
	- B. U kunt de camera opladen in de auto door deze aan te sluiten op de auto oplader.
- 4. De camera aan en uitzetten
	- A. Druk op de Aan-/Uitknop en houd deze 3 tot 5 seconden ingedrukt om de camera aan – of uit te zetten.
	- B. U kunt de camera aan of uitzetten door het scherm aan of uit te zetten.
- 5. Schakelen van de Modus

U kunt schakelen tussen de verschillende modi: Video /Foto /Afspelen/Menu, door op de Aan-/Uitknop te drukken.

1) Video Modus:

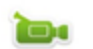

Video modus, druk op de OK knop om de video opname te starten, druk nogmaals op de OK knop om de video opname te stoppen.

Voor een standaard video opname is de maximale opnametijd 29 minuten per videofragment.

2) Foto modus:

Druk op de Modus knop om de modus te wijzigen naar Foto , druk op de OK knop om een foto te maken.

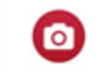

3) Afspeel modus:

1 Druk op de modus knop om naar het afspeel scherm te gaan, kies de video of foto die u wilt bekijken.

4) Menu Instellingen:

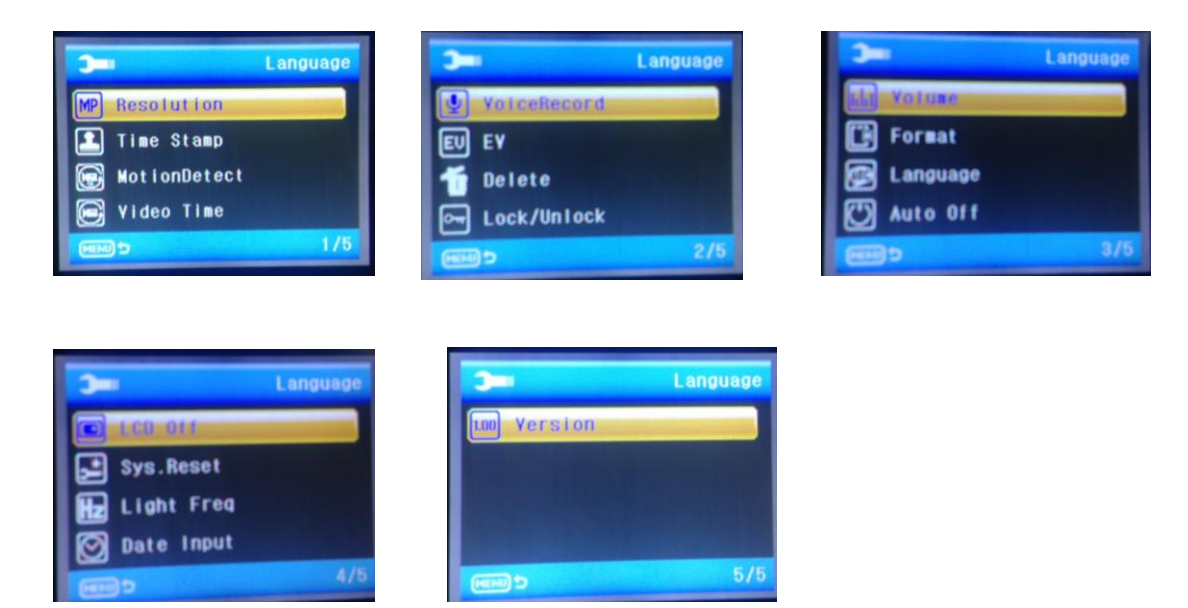

Zoals hierboven afgebeeld kunt u kiezen uit vijf verschillende opties, waarin u uw instellingen kunt aanpassen.

6. Aansluiten op een computer

De camera is voorzien van een Plug&Play functie. Sluit het apparaat aan op de computer door middel van een USB kabel. Open het venster van het apparaat, op het scherm verschijnt de Disk Drive "DR\_DISK", open dit bestand, er is een map DCIM. Hierin bevinden zich de bestanden van uw SD kaart.

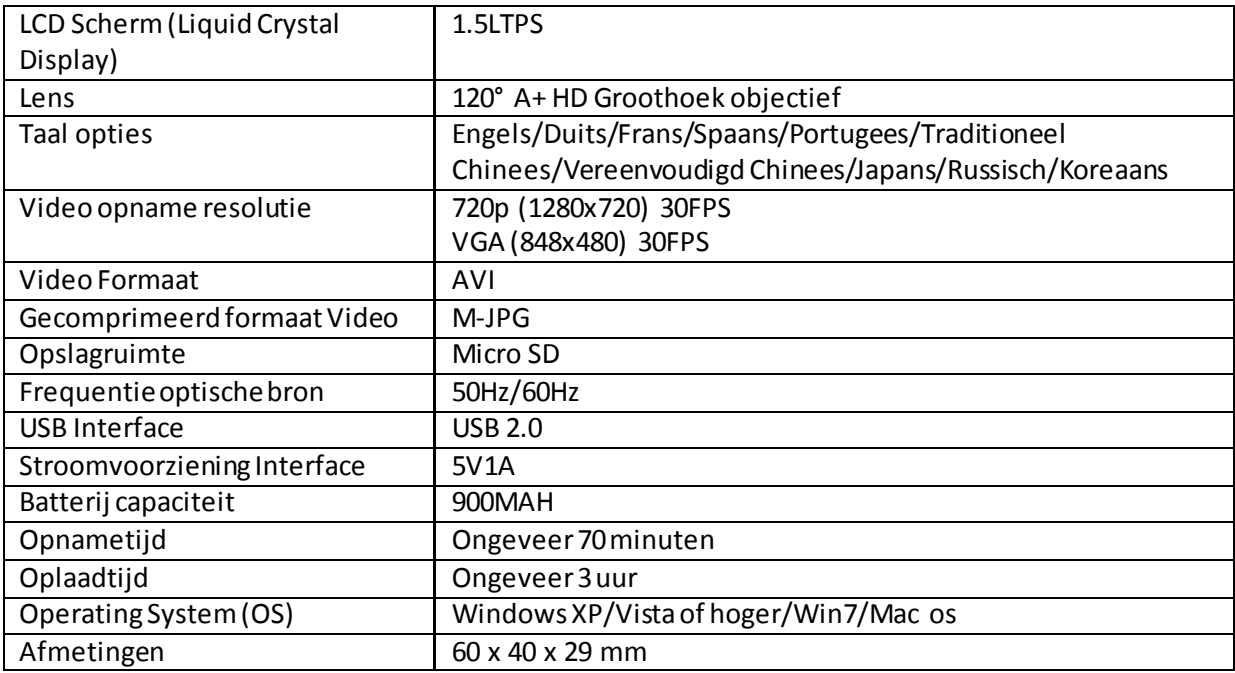

LET OP: Door voortdurende ontwikkelingen ter verbetering van het product kunnen bovengenoemde specificaties eventueel afwijken van het gekochte apparaat.De functies van het gekochte apparaat zijn dan de standaard.

# MANUEL D'UTILISATION

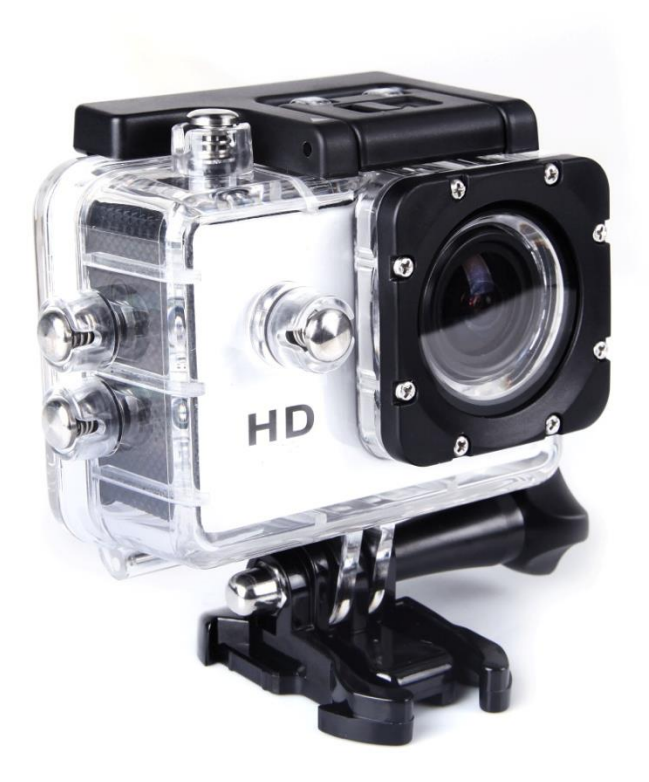

### Notification d'utilisateur final

Des appareils Haute définition et HFR (High Frame Rate)vidéo et images imposent une charge excessive au cartes mémoires. Dépendant de votre paramètres, nous vous conseillons d'utiliser une carte mémoire de 4GB (ou plus haut) CLASSE 10SD, pour éviter des complications pendant l'écriture/la lecture de la carte, lesquels apparaissent comme une notification d'erreur sur votre écran en utilisant l'appareil. Si vous n'est sûr, nous vous prions de tester une carte d'une classe plus bas avant utilisation.

### Fonctionnalité

Ce manuel d'utilisation se réfère à l'information la plus récente à la date de sa rédaction. L'affichage de l'écran et les illustrations utilisés dans ce manuel d'utilisateur ne sont présentées qu'afin de présenter les détails de cette camera digitale de manière plus spécifique et plus directe.

Des différences sont possibles entre les affichages et l'illustrations et l'affichage réel que vous constaterez sur la caméra numérique du fait de la différence de développement technologique et le lot de production, auquel cas les fonctions réelles de cette vidéo caméra seront celles qui prévaudront.

#### Annonces

Veuillez lireles annonces attentivement avant d'utiliser cette caméra vidéo pour une utilisation correcte et sans danger, afin de profiter du maximum de performances en lecture et afin d'allonger sa durée d'utilisation.

- $\clubsuit$  N'exposez pas cette caméra à la lumière directe du soleil, et ne pointez pas sa lentille vers le soleil.
	- Autrement le capteur d'image pourrais s'endommager.
- Soyez très soigneux avec votre caméra et ne laissez pas de l'eau ou des particules de sable entrer dedans lorsque vous l'utilisez sur la plage ou près de l'eau, car l'eau, les grains de sable, la poussière ou les éléments contenant de sel pourraient endommager la vidéo caméra.
- Gardez la caméra libre de toute saleté à base de poussière ou de produits chimiques. Placezla dans un endroit frais, sec et bien aéré. Ne la placez pas dans une environnement à la température trop élevée, à l'humidité ou dans une endroit trop poussiéreux.
- Vérifiez si la caméra peut fonctionner normalement avant d'utiliser.
- $\clubsuit$  Si de la saleté ou des taches s'accumulent sur la caméra ou sur sa lentille, utilisez un chiffon doux, propre et sec pour la nettoyer doucement. Si la caméra vidéo ou sa lentille est couverte avec des grains de sable, soufflez dessus pour les évacuer doucement. Ne nettoyez pas en frottant avec un tissu. Autrement vous pourriez rayer la surface de la caméra vidéo ou de sa lentille.
- S'il est nécessaire de nettoyer la surface de la caméra, commencez avec souffler les grains de sable accumulés sur la surface, puis nettoyez la caméra doucement avec un chiffon ou un tissu pour équipement optique. Veuillez utiliser l'agent nettoyant de la caméra pour le nettoyage si nécessaire. N'utilisez pas de solvant organique pour nettoyer la caméra.
- Ne touchez pas la surface de la lentille avec le doigts.
- Veuillez sauvegarder les données si vous utilisez la carte mémoire dans la caméra pour la première fois.
- Les cartes mémoire externes installées sont fabriquées avec des components électroniques de précision. Les données se peuvent perdre ou endommager sous les circonstances suivantes:
	- 1. Utilisation incorrecte de la carte mémoire.
	- 2. La carte mémoire est courbée, fendue ou ébréchée.
	- 3. La carte mémoire est placée dans un environnement de température extrême ou humide ou exposition directe à la lumière du soleil.
	- 4. Existence de champs électrostatiques ou électromagnétiques autour de la carte mémoire.
	- 5. La carte mémoire est éjectée ou l'alimentation est interrompue lorsque la caméra ou l'ordinateur est connecté à la carte mémoire (ex : pendant la lecture, la copie ou la formatage).
	- 6. Contact de la surface de métal de la carte mémoire avec les doigts ou des matériaux métalliques.

### Présentation du produit

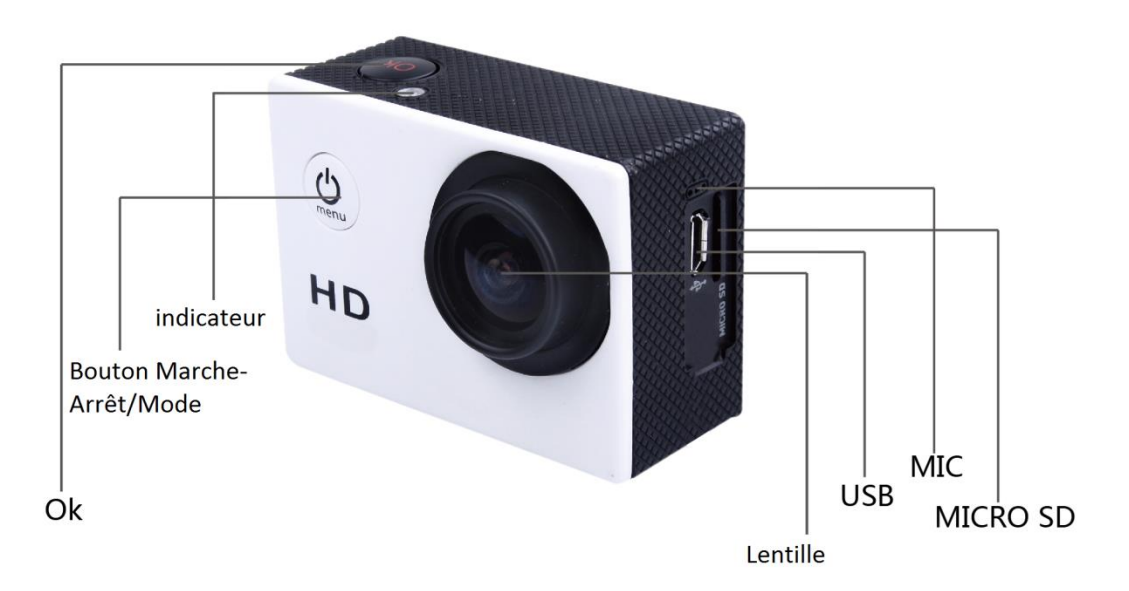

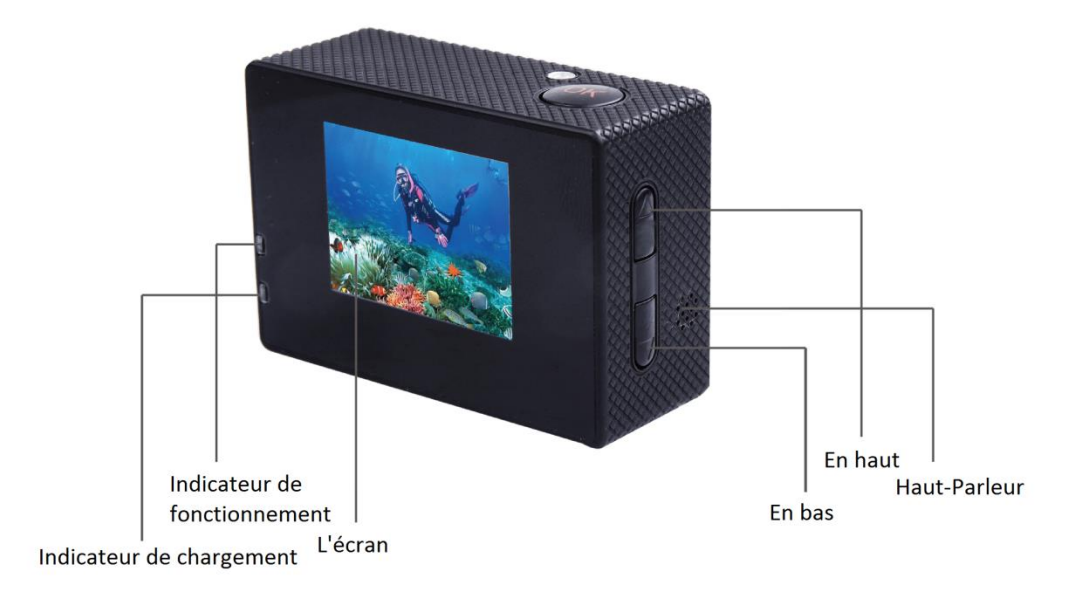

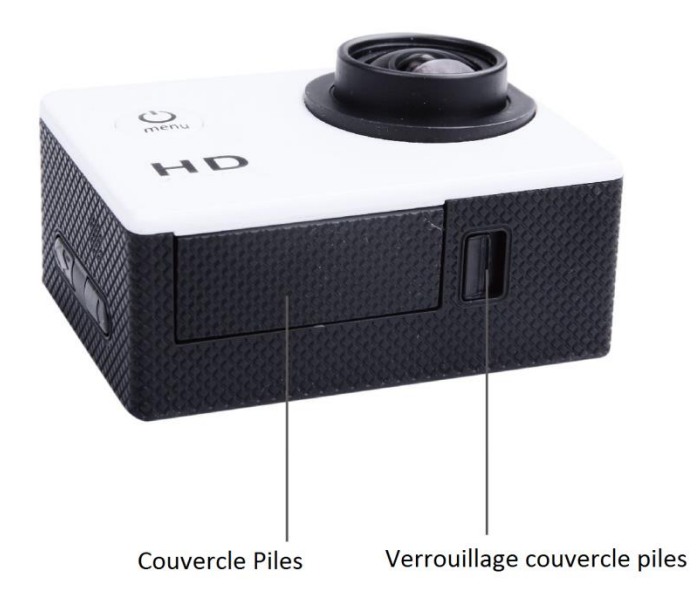

# Présentation du boîtier imperméable

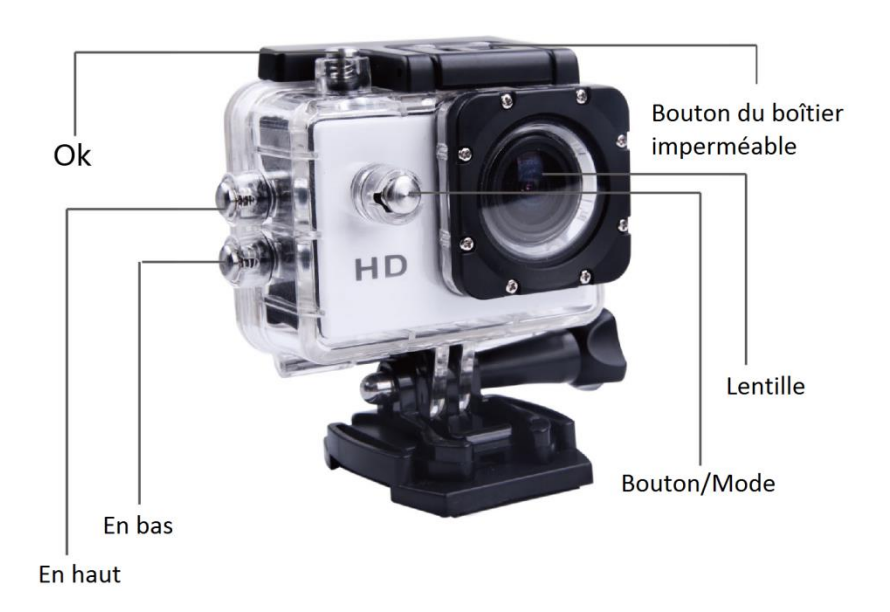

Mode d'emploi accessoires de montage casque

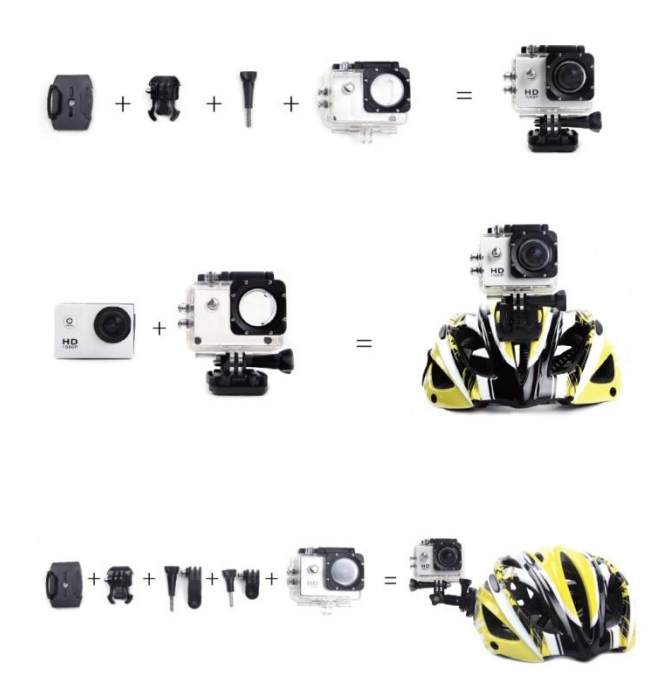

Mode d'emploi accessoire de montage bicyclette et le pince

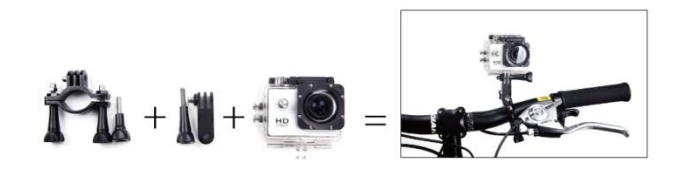

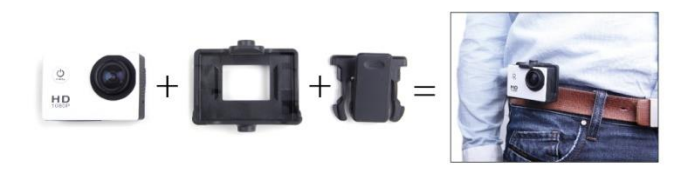

- 1. Insérer la carte Micro SD Notation : veuillez utiliser une carte Micro SD d'une marque connue et formatez-la sur l'ordinateur avant l'utilisation. Des cartes sans marque ne garantissent pas un fonctionnement normale.
- 2. Installer et enlever les piles
	- A. Appuyezsur le couvercle des piles pour l'ouvrir.
- B. Installez correctement les piles dans la caméra comme indiqué par les symboles +/ et la direction des flèches sur les piles, afin que les piles sont à place.
- C. Indicateur de chargement: voyez l'image .
- D. Enlever les piles: ouvrez le couvercle pour enlever les piles.
- 3. Chargement
	- A. Chargement est possible par connecter l'appareil avec l'ordinateur ou l'adapteur.
	- B. Chargement de la caméra dans un véhicule est possible par la connexion avec le chargeur pour l'auto.
- 4. Mettre en marche et arrêter la caméra vidéo
	- A. Appuyez sur le bouton M/A pendant 3 5 secondes pour la mettre en marche ou l'eteindre.
	- B. Mettez-la en marche et éteindrez-la par allumer et éteindre l'écran.
- 5. Changement de mode

Vous pouvez changer entre les mode : Vidéo/Photo/Lecture/Menu en appuyant le bouton «Mettre en Marche – Arrêter»

1) Mode Vidéo :

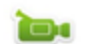

mode vidéo, appuyez sur le bouton OK pour commencer registrer le vidéo, appuyez une autre fois pour arrêter l'enregistrement.

La durée d'enregistrement maximum d'un clip vidéo est de 29 minutes.

2) Mode Photo :

Appuyez sur le bouton mode pour changer le mode en Photo , appuyez sur le bouton OK pour prendre une Photo.

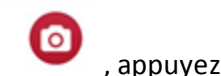

3) Mode lecture

1 appuyez sur le boutonmode pour entrer l'écran, choisissez le vidéo ou photo que vous voulez voire.

4) Réglage

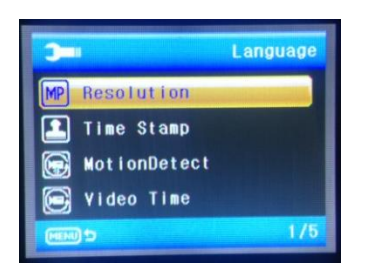

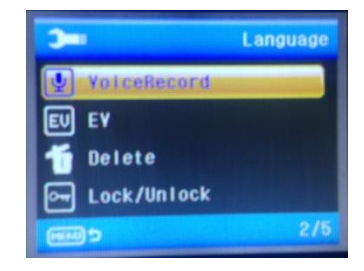

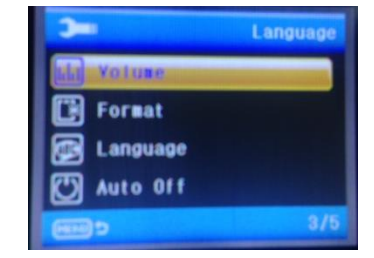

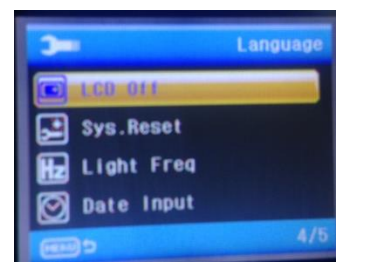

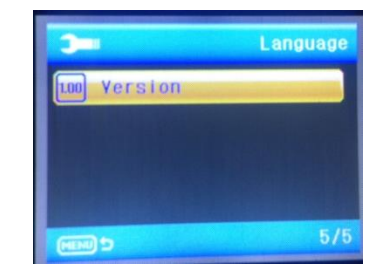

Il y a cinque pages du réglage comme affiché ci-dessus, entrez-les pour changer les données de votre choix.

### 6. Connecter à l'ordinateur

Le caméra est doté d'une fonction Plug&Play. Connectez l'appareil avec votre ordinateur par un câble USB. Ouvrez l'appareil, Disk Drive apparait, « DR\_DISK », ouvrez le dossier, il y a un dossier appelé DCIM. Dans ce dossier vous pouvez lire la carte Micro SD.

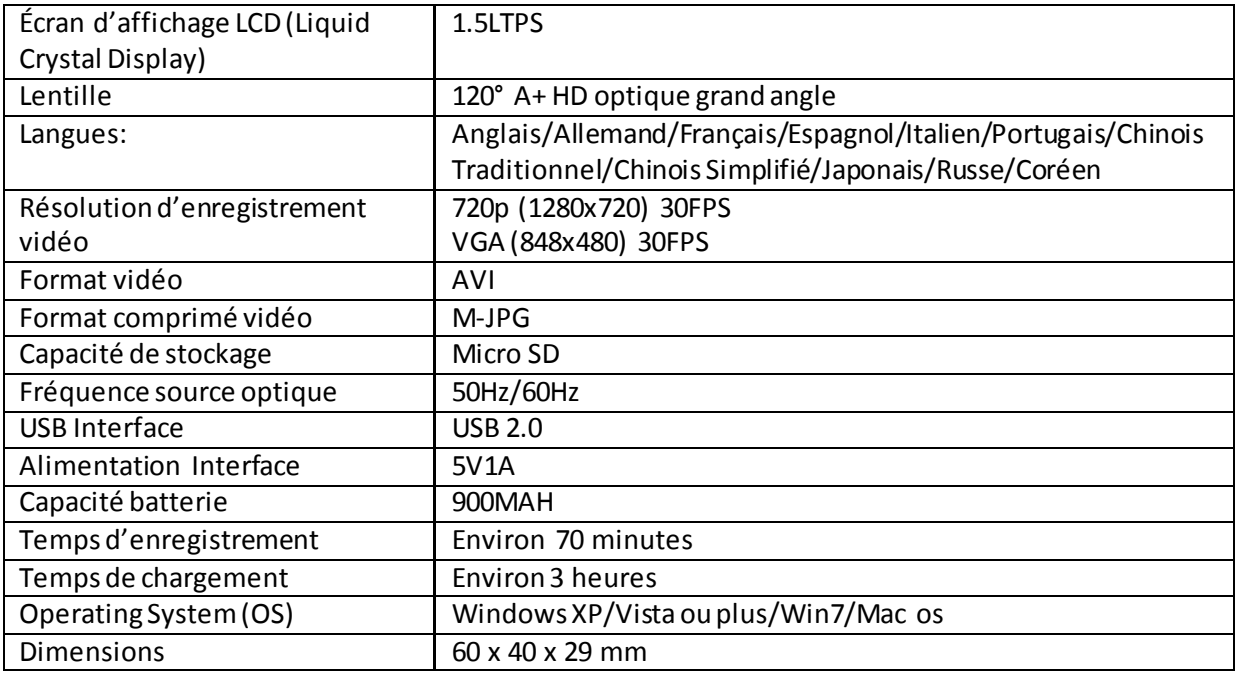

Notation : Les spécifications pourraient être sujets de modification à cause de mise à niveau et mise à jour. Veuillez considérez le produit actuel comme la norme standard.

# User manual

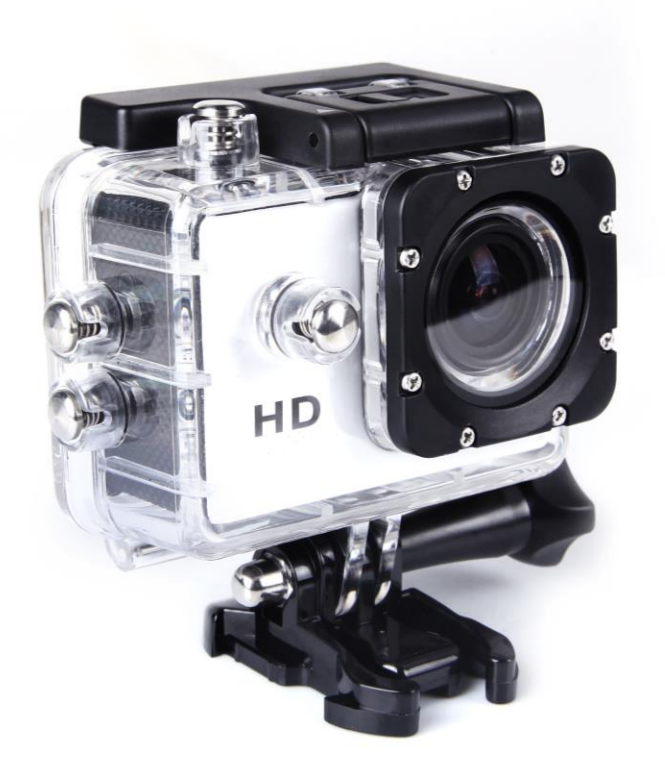

### Notification :

High definition and high frame rate video capture devices, put a heavy strain on memory cards. Depending on your settings, it is recommended that a 4GB(or higher) CLASS 10 SD Card be used to avoid Read/Write complications, which will appear as an error message on the screen during use. If you are not sure, please test any lower class cards (Read/Write speed) in the device before use.

## Functions

This user manual contains the most current information we obtained when this user manual was made. The screen display and illustrations are used in this user manual for the purpose of introducing details of this digital camera in a more specific and direct way. Difference may arise between these displays and illustrations and the digital camera actually available for you due to difference in technological development and production batch, under which case, the actual functions of this video camera will be the standard.

### **Precautions**

Please read the precautions carefully before using this video camera for proper and safe operation, to optimize its performance and extend its life.

- ◆ Do not expose the video camera to direct sunlight, nor point its lens to sunlight. Otherwise, the image sensor of the video camera may be damaged.
- Take good care of the video camera and prevent water or sand particles from entering the video camera when it is used on the beach or water, because water, sand particles, dust or component containing salt may damage the video camera.
- $\blacklozenge$  Keep the video camera free of dust and chemical materials. Keep it in a cool, dry and well ventilated environment. Do not keep the video camera in a high temperature, moist or dusty environment.
- Please check if the video camera operates normally before use.
- If dirt or stain is accumulated on the video camera or on its lens, use soft, clean and dry rag to wipe it away gently. If the video camera or its lens is stained with sand particles, blow them away gently. Do not use a cloth to wipe the surface.

Otherwise, it may scratch the surface of video camera or its lens.

- $\blacklozenge$  If it is required to clean camera surface, firstly blow away the sand dust accumulated on this surface, and then wipe the camera gently with rag or tissue applicable to optical equipments. Please use the cleaning agent of video camera for wiping if necessary. Do not use organic solvent to clean the video camera.
- Do not touch the lens surface with fingers.
- Please back up the data if the memory card inside this video camera is used for the first time.
- The externally installed memory cards are manufactured from precise electronic components. Data may be lost or damaged under the following circumstances:
	- 1. Improper use of the memory card.
	- 2. The memory card is bent, dropped or scratched.
	- 3. Place it under high temperature or moist environment or expose to sunshine directly.
	- 4. Electrostatic or electromagnetic field exists around the memory card.
	- 5. This memory card is taken out or power supply is interrupted when this video camera or computer is connected to the memory card (i.e. during reading, writing and formatting).
	- 6. Touch the metal contact surface of the memory card with fingers or metal materials.

# Picture of product

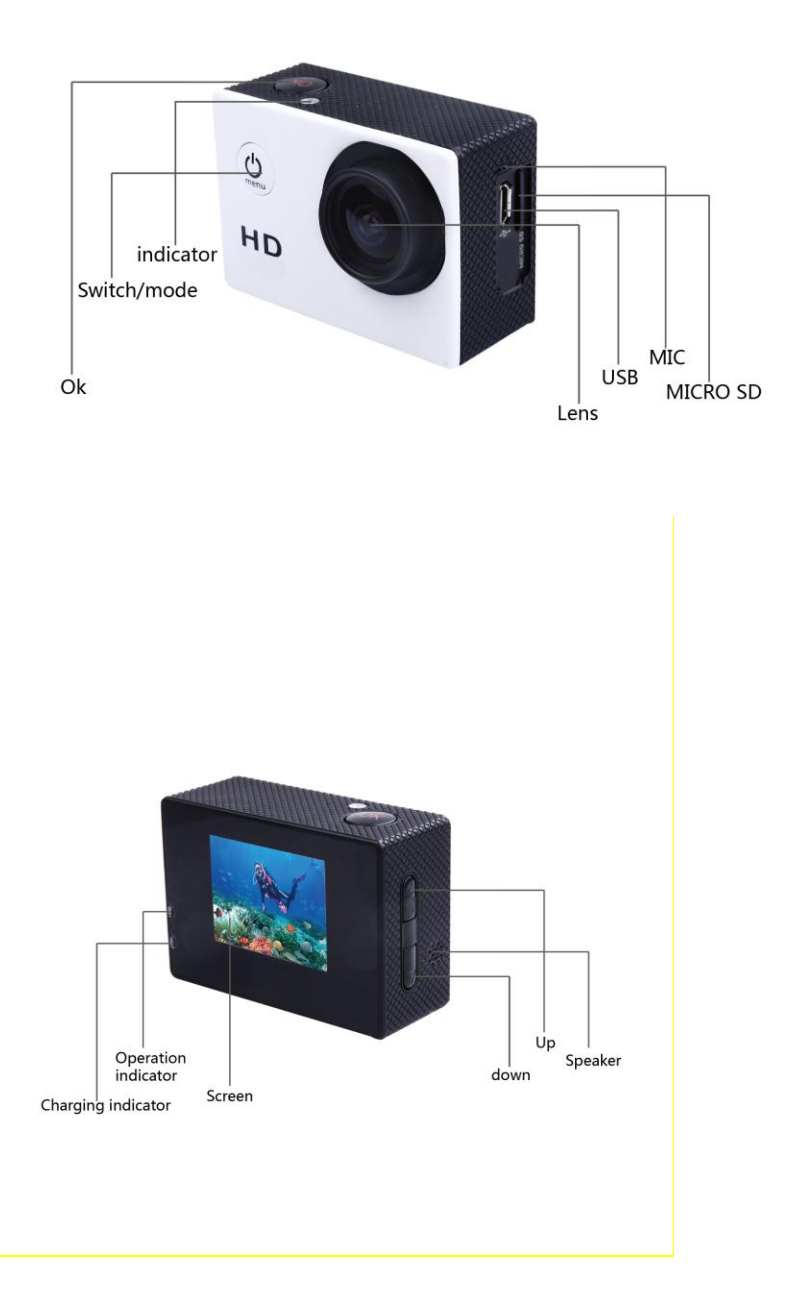

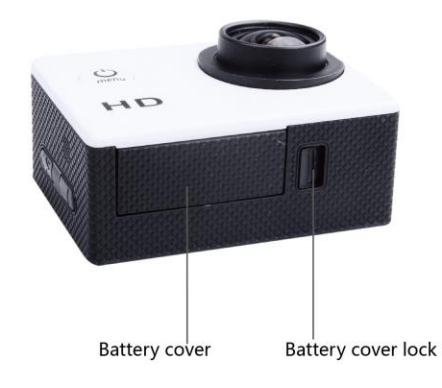

# Picture of waterproof case

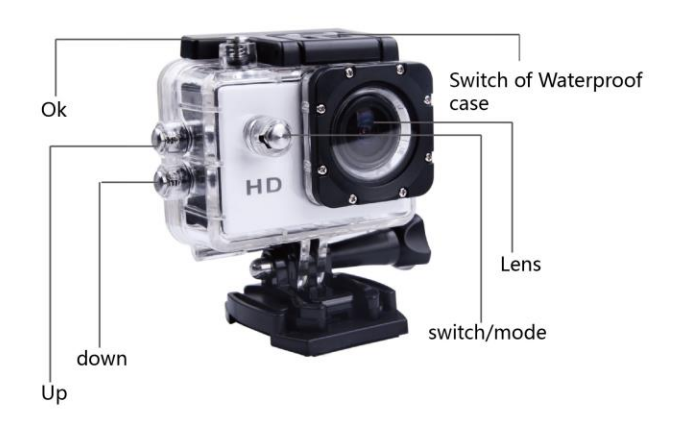

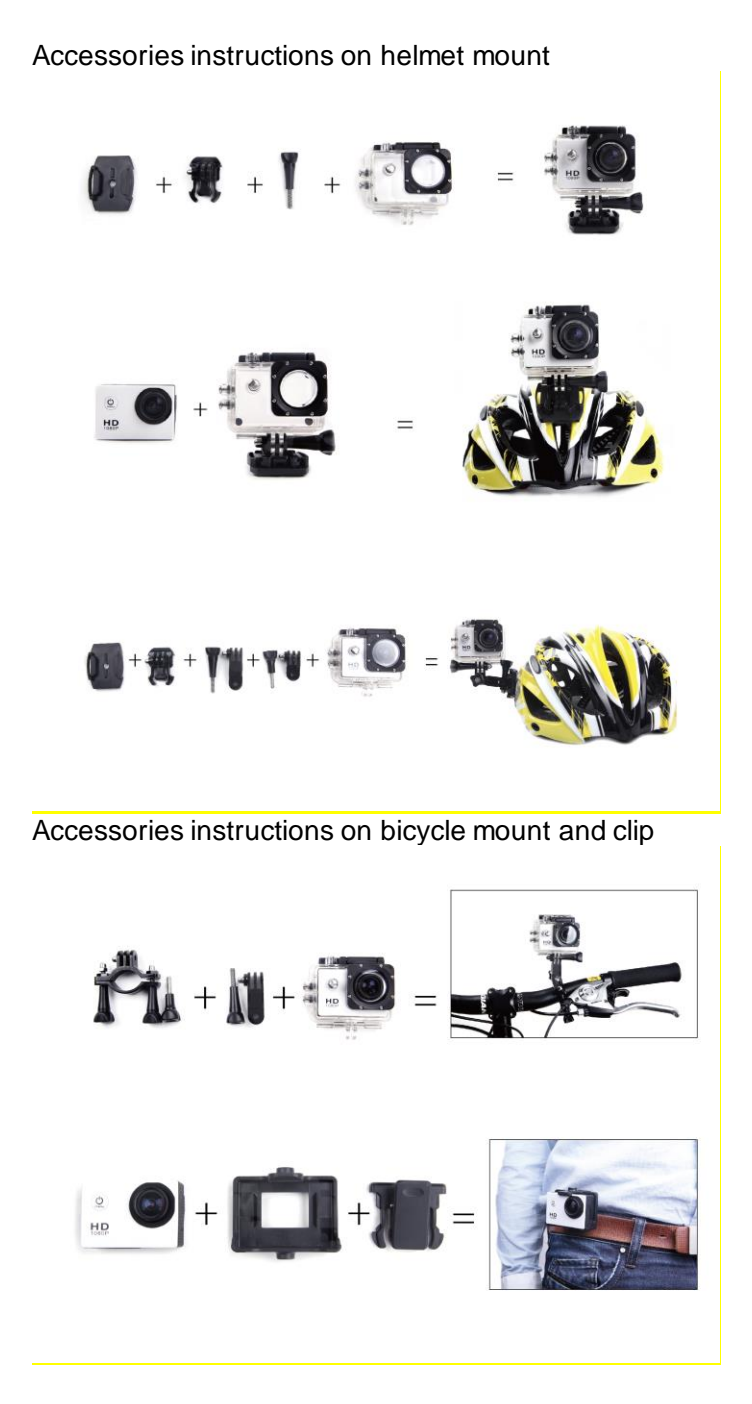

### **1. Inserting Micro SD Card**

Note: Please choose branded Micro SD card and format it on computer before use. Neutral cards are not guaranteed to work normally.

### **2. Installing and removing batteries**

- A Press on battery cap to open it.
- B Correctly install battery into camera as indicated by +/- symbols and direction of arrows marked on battery until it's in place.
- C Battery Indicator: Please refer to image.
- D Remove Battery: Open cap to take battery out.

## **3. Charging**

- A Charging can be done by either connecting unit to computer or power adaptor.
- B Charge camera on vehicle by connecting it to car charger.

### **4. Switching camera on and off**

- A Press and hold power switch for 3 to 5 seconds to turn it on / off.
- B Switch it on and off by turning display screen on and off.

### **5. Mode Switching**

Switch between video recording / photo shooting / playback / menu by pressing "Power On-Off" button.

1) Video mode:

**ich** 

recording mode, press ok to start to record the video and press ok again to stop the video.

In normal video recording maximum recording time is 29 minutes for each video sequence.

2) Photo mode

Press the mode button to change into the photo mode . press ok to take photo

3) Replay mode

 $\Box$  press mode button to enter the replay screen, choose the video or photo to replay.  $\left\vert \mathbf{E}\right\vert$ 

4) Setting

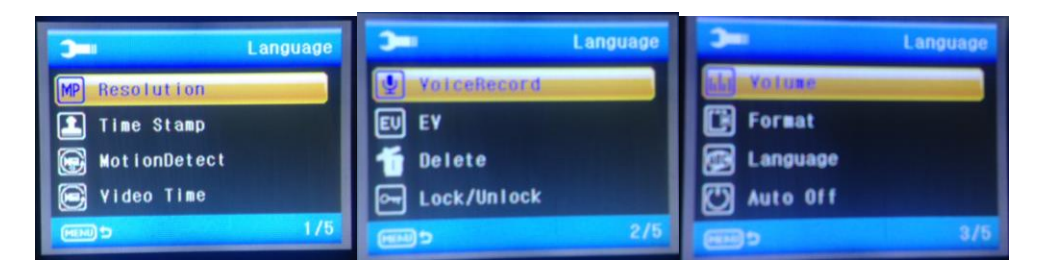

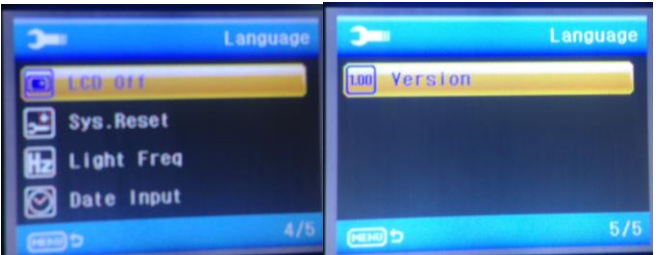

There are five pages available in the Setting mode, as shown above, you can customize these settings to your preference by changing the data.

# **6. Connecting to computer**

The camera is provided with the plug and play function. Connect the device to the computer with USB cable. Open the unit, it will appear Disk Drive, "DR\_DISK", open the file there is a folder named DCIM. Here you can view the content of the Micro SD card.

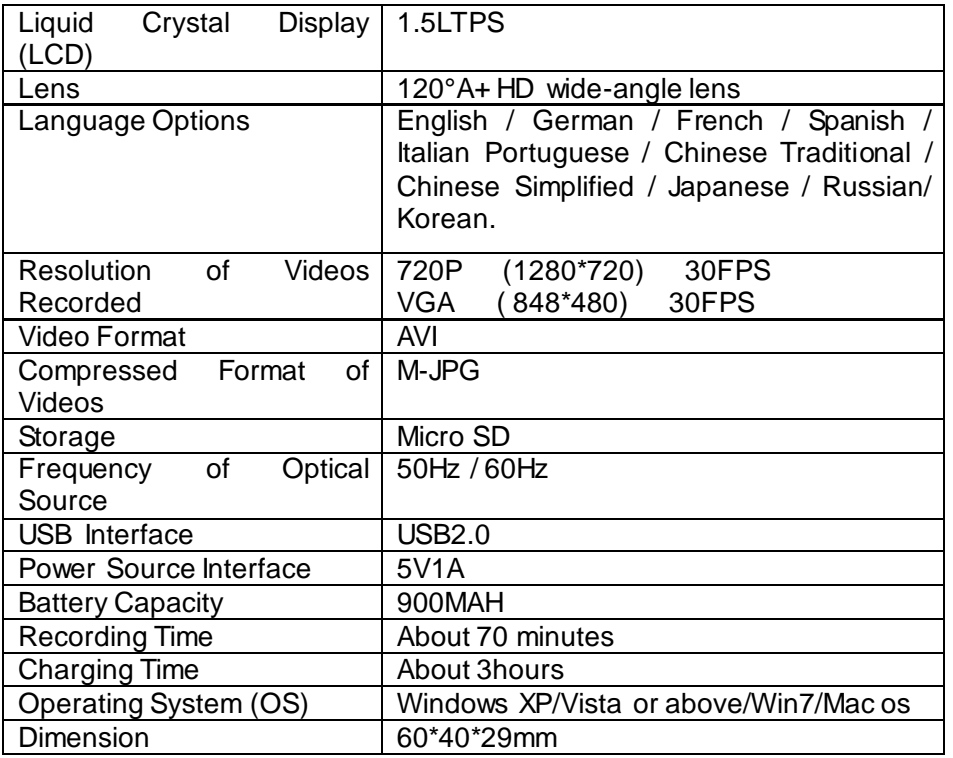

**Note**: Specifications could be subject to modification due to upgrading or updating. Please regard the actual product as the standard.